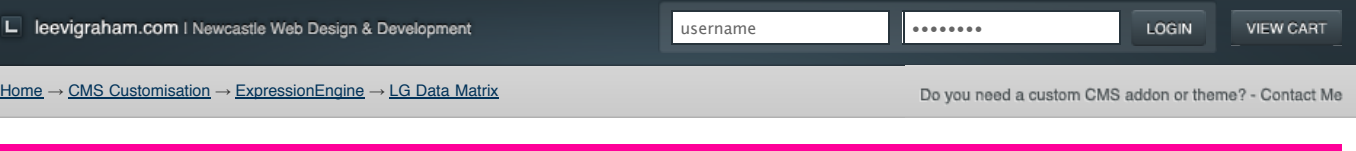

## Looking for ExpressionEngine v2 addons? Visit my new site: [expressionengine-addons.com](http://expressionengine-addons.com/)

## LG Data Matrix v1.1.1

Highly configurable data matrix custom field ExpressionEngine extension.

- **[1. Overview](http://leevigraham.com/cms-customisation/expressionengine/lg-data-matrix/#toc-1)**
- **[2. Features](http://leevigraham.com/cms-customisation/expressionengine/lg-data-matrix/#toc-2)**

## **[3. Screenshots](http://leevigraham.com/cms-customisation/expressionengine/lg-data-matrix/#toc-3)**

- **[4. User guide](http://leevigraham.com/cms-customisation/expressionengine/lg-data-matrix/#toc-4)** [4.1. Requirements](http://leevigraham.com/cms-customisation/expressionengine/lg-data-matrix/#toc-4.1)
- [4.2. Download](http://leevigraham.com/cms-customisation/expressionengine/lg-data-matrix/#toc-4.2)
- [4.3. Installation](http://leevigraham.com/cms-customisation/expressionengine/lg-data-matrix/#toc-4.3)
- [4.4. Activation](http://leevigraham.com/cms-customisation/expressionengine/lg-data-matrix/#toc-4.4)
- [4.5. Configuration](http://leevigraham.com/cms-customisation/expressionengine/lg-data-matrix/#toc-4.5)
- [4.6. Creating a new custom field](http://leevigraham.com/cms-customisation/expressionengine/lg-data-matrix/#toc-4.6)
- [4.7. Outputting data in templates](http://leevigraham.com/cms-customisation/expressionengine/lg-data-matrix/#toc-4.7)
- **[5. Reference Guide](http://leevigraham.com/cms-customisation/expressionengine/lg-data-matrix/#toc-5)**
- [5.1. Primary variable pair](http://leevigraham.com/cms-customisation/expressionengine/lg-data-matrix/#toc-5.1)
- **[6. Release notes](http://leevigraham.com/cms-customisation/expressionengine/lg-data-matrix/#toc-6)**
- [6.1. Version 1.1.1](http://leevigraham.com/cms-customisation/expressionengine/lg-data-matrix/#toc-6.1)
- [6.2. Version 1.0.0](http://leevigraham.com/cms-customisation/expressionengine/lg-data-matrix/#toc-6.2)
- **[7. Other topics](http://leevigraham.com/cms-customisation/expressionengine/lg-data-matrix/#toc-7)**
- [7.1. Support](http://leevigraham.com/cms-customisation/expressionengine/lg-data-matrix/#toc-7.1) [7.2. Upgrades](http://leevigraham.com/cms-customisation/expressionengine/lg-data-matrix/#toc-7.2)
- **[8. License](http://leevigraham.com/cms-customisation/expressionengine/lg-data-matrix/#toc-8)**
- 

[Using the donationware version?](https://www.paypal.com/cgi-bin/webscr?cmd=_donations&business=sales@newism%2ecom%2eau&item_name=LG%20Expression%20Engine%20Development&amount=30%2e00&no_shipping=1&return=http%3a%2f%2fleevigraham%2ecom%2fdonate%2fthanks&cancel_return=http%3a%2f%2fleevigraham%2ecom%2fdonate%2fno%2dthanks&no_note=1&tax=0¤cy_code=USD&lc=US&bn=PP%2dDonationsBF&charset=UTF%2d8) Consider buying me coffee.

#### **PayPal** DONATIONS =

#### **Contributors**

1. Luke Stevens I Design + **Consulting** 

**Enjoy LG Data Matrix v1.1.1?** Bookmark and share it with others.

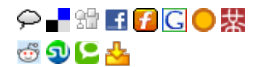

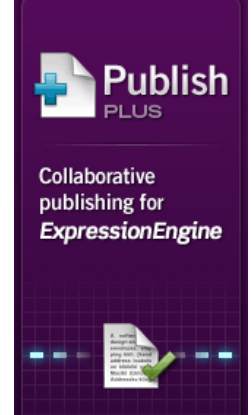

Improve your workflow with drafts, revisions, notes, and memberbased privileges.

**Burnout** 

# **1. Overview [Top](http://leevigraham.com/cms-customisation/expressionengine/lg-data-matrix/#)**

LG Data Matrix is a [Multi-Site Manager](http://www.expressionengine.com/index.php?affiliate=newism&page=/downloads/details/multiple_site_manager/) compatible [ExpressionEngine](http://www.expressionengine.com/index.php?affiliate=newism) custom field [extension](http://www.expressionengine.com/index.php?affiliate=newism&page=/downloads/addons/category/extensions/) that allows site editors to create multiple records using a single custom field.

DOWNLOAD LG DATA MATRIX 1.1.1

It was developed as a replacement for [Mark Huots Multi-Text extension](http://www.expressionengine.com/index.php?affiliate=newism&page=/forums/viewthread/39153/) first published in 2006.

## **2. Features [Top](http://leevigraham.com/cms-customisation/expressionengine/lg-data-matrix/#)**

LG Data Matrix allows you to dynamically add / delete and sort rows of data similar to a spreadsheet. Each data row can have one or more cells which are assigned either a text, textarea, select, checkbox or date data type.

Each custom field is configured independently allowing you to create different cell combinations making this extension extremely flexible.

- Independent field configuration
- Custom template tags w/ date formatting options
- Multiple cell types: Text input
	-
	- Textarea
	- Select box
	- Checkbox
	- Dates
- Quicksave, preview compatible
- [Multi-Site Manager](http://www.expressionengine.com/index.php?affiliate=newism&page=/downloads/details/multiple_site_manager/) compatible
- [Newism Publish Plus](http://leevigraham.com/cms-customisation/expressionengine/nsm-publish-plus/) compatible
- [CP jQuery](http://www.ngenworks.com/software/ee/cp_jquery/) compatible

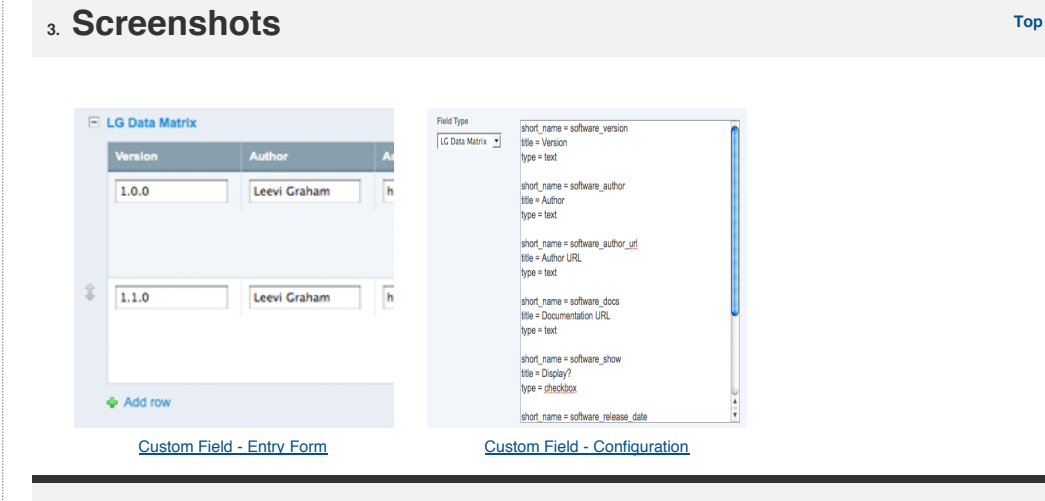

## **4. User guide [Top](http://leevigraham.com/cms-customisation/expressionengine/lg-data-matrix/#)**

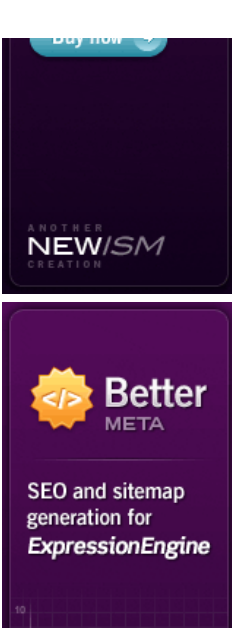

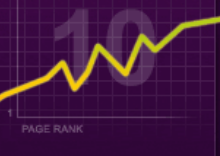

Improve SEO with pa titles and description robot meta tags, sitemaps and more.

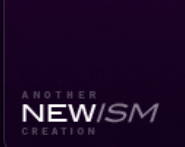

Buy now  $\rightarrow$ 

Page created on: Aug 26, Last updated on: Feb 03, 2

## **4.1. Requirements [Top](http://leevigraham.com/cms-customisation/expressionengine/lg-data-matrix/#)**

LG Data Matrix is an [ExpressionEngine](http://www.expressionengine.com/index.php?affiliate=newism) [extension](http://www.expressionengine.com/index.php?affiliate=newism&page=/downloads/addons/category/extensions/) that has been tested on version 1.6.4+

To function correctly javascript must be enabled and the [jQuery javascript library](http://jquery.com/) must be loaded in the [control panel.](http://www.expressionengine.com/index.php?affiliate=newism&page=/docs/cp/index.html) jQuery can easily be included using the [CP jQuery](http://www.ngenworks.com/software/ee/cp_jquery/) extension which is packaged with ExpressionEngine 1.6.6+. CP jQuery must also be configured to use [jQuery 1.2.6](http://jquery.com/) and [jQuery UI 1.5.3](http://ui.jquery.com/) with "Interactions".

The user must also be using a [modern](http://apple.com/safari/) [web](http://opera.com/) [browser](http://getfirefox.com/) (any thing better than IE6).

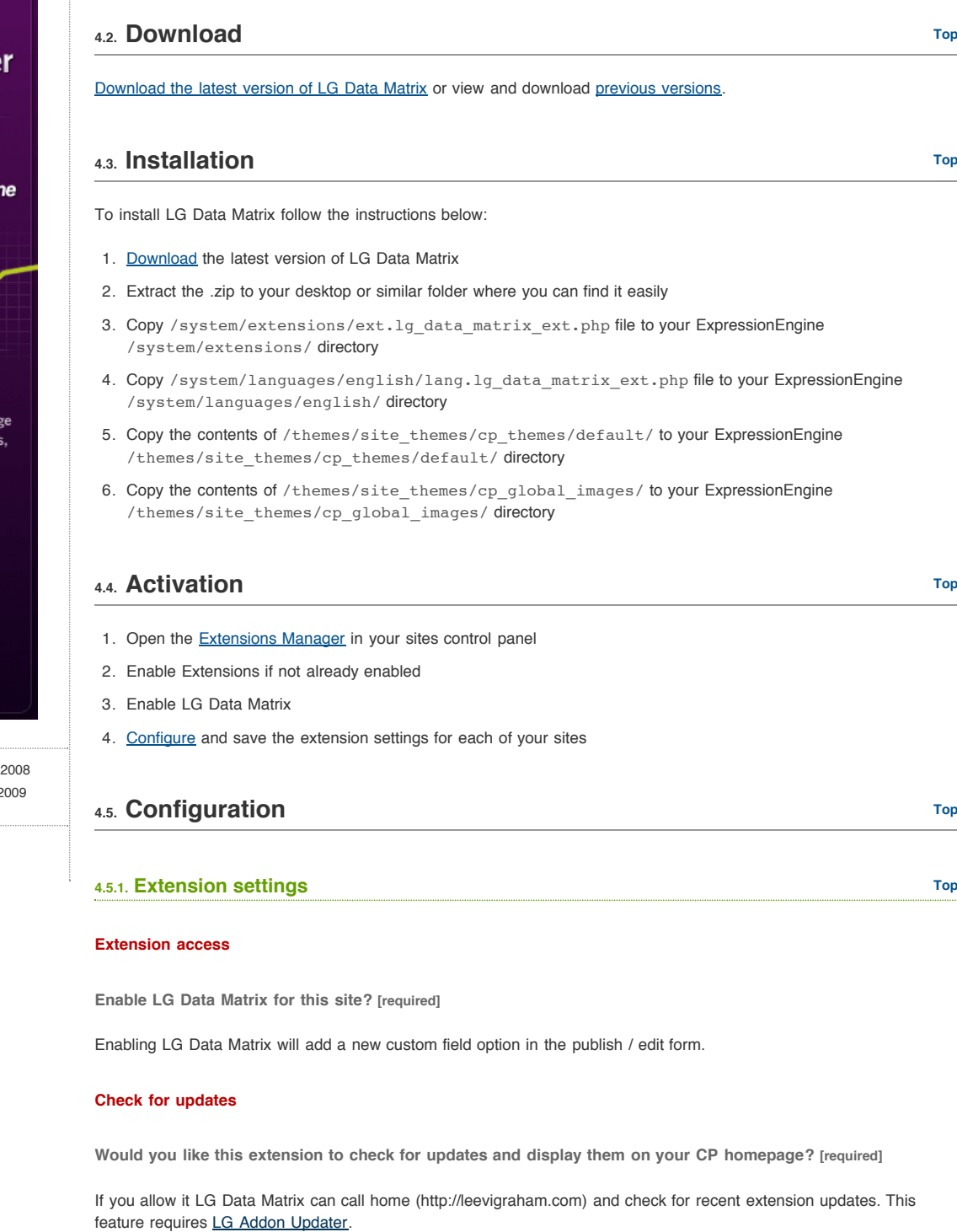

## **4.6. Creating a new custom field [Top](http://leevigraham.com/cms-customisation/expressionengine/lg-data-matrix/#)**

Before any content can be added the site editor must create a new LG Data Matrix custom field.

- 1. Create a new custom field. *Control Panel > Admin > Weblog Administration > Custom Weblog Fields > Add/Edit*
- 2. Add a field name (I will use my\_matrix in the demo below), label and instructions where appropriate
- 3. Choose LG Data Matrix as the custom field type
- 4. [Configure the field](http://leevigraham.com/cms-customisation/expressionengine/lg-data-matrix/#creating_a_new_custom_field:configuration)

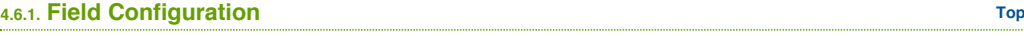

Each LG Data Matrix custom field has its own field configuration that allows you to control the number of cells and type of data stored in the cell.

There are five available cell types: text, textarea, select, date and checkbox.

The example below demonstrates all five cell types:

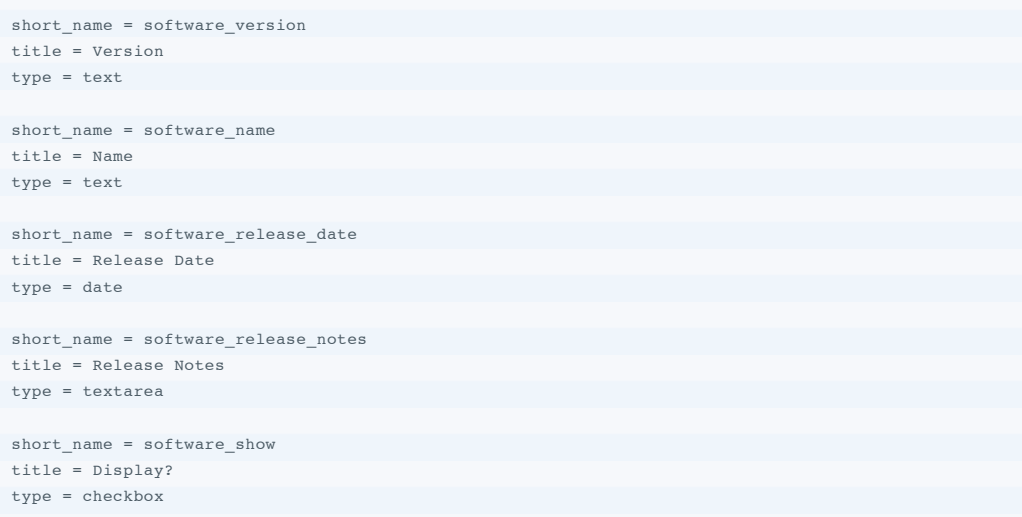

In the example above the custom field cell has three parameters separated by a blank line. Each of the cells attributes is separated by a single line break. Each attribute is separated into its key and value using an equals "=" sign.

Every column must include the following keys:

#### **short\_name=** required

short\_name = software\_version

The column short name will be used as the template tag in your ExpressionEngine templates.

#### **title=** required

title = Version

The title is used in the publish / edit form and will also be available as a template tag.

#### **type=** required

type = text|textarea|select|date|checkbox

The type determines the possible html elements in the publish / edit form. Only one of the five types can be chosen.

#### **type = select**

The select cell type also requires the "[options"](http://leevigraham.com/cms-customisation/expressionengine/lg-data-matrix/#creating_a_new_custom_field:configuration:options) parameter.

**type = date**

[The date cell with store values as a UTC timestamp which can be formatted using standard ExpressionEngine date](http://www.expressionengine.com/index.php?affiliate=newism&page=/docs/templates/date_variable_formatting.html) variable formating.

Dates must be entered in the following format: 2009-02-02 05:58 PM.

**type = checkbox**

Checkbox cells will always have the value of "y" when checked.

**options=** [required for select]

Additionally the *select* field type requires an options key in the following format.

options = One|Two|Three

In the example above the select box will have three options; one, two and three similar to the select element below.

 $(One \t^{\bullet})$ 

In some cases you may want the value of the option to be different to the label. If this is the case separate the value and the label like so:

options = Please Choose|one:One|two:Two|three:Three

In the example above the "Please Choose" option will not have a value. It will create a select like the one below:

Please Choose  $\div$ 

**width=** optional

 $width = 20$ 

The width of the cell (percentage)

## **4.7. Outputting data in templates [Top](http://leevigraham.com/cms-customisation/expressionengine/lg-data-matrix/#)**

Now that the custom field has been setup (I used my\_matrix as the custom field name) create a new entry after entering data in the new custom field.

In your template the custom field short name (my\_matrix) will be used as a tag pair to loop over each of the matrix rows. Two examples are provided below:

### **4.7.1. Simple example [Top](http://leevigraham.com/cms-customisation/expressionengine/lg-data-matrix/#)**

The following example loops over the matrix rows using the cell short name as the template tags:

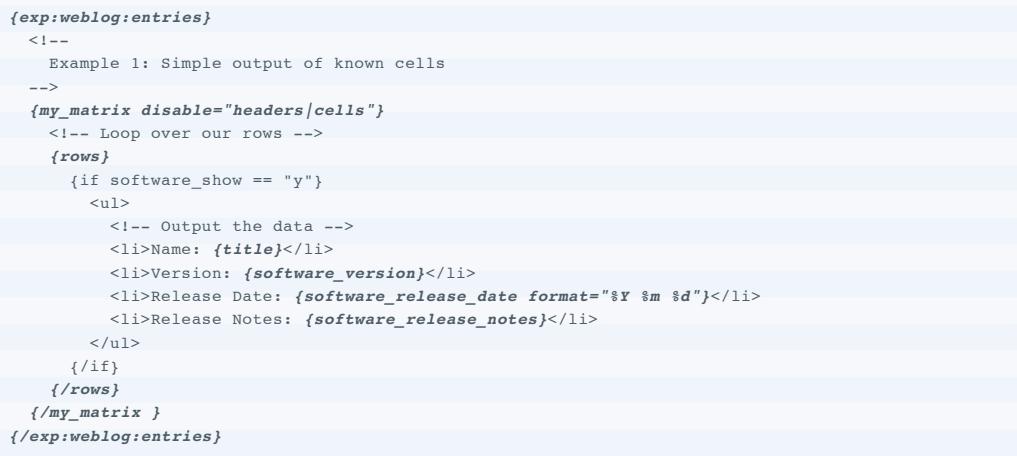

## **4.7.2. Full featured example [Top](http://leevigraham.com/cms-customisation/expressionengine/lg-data-matrix/#)**

The following example loops over the matrix adding a table header and outputting 2 matrix rows:

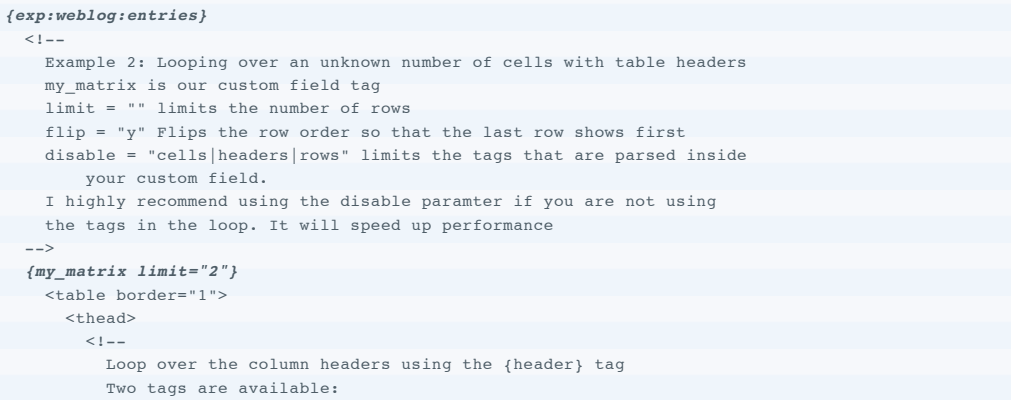

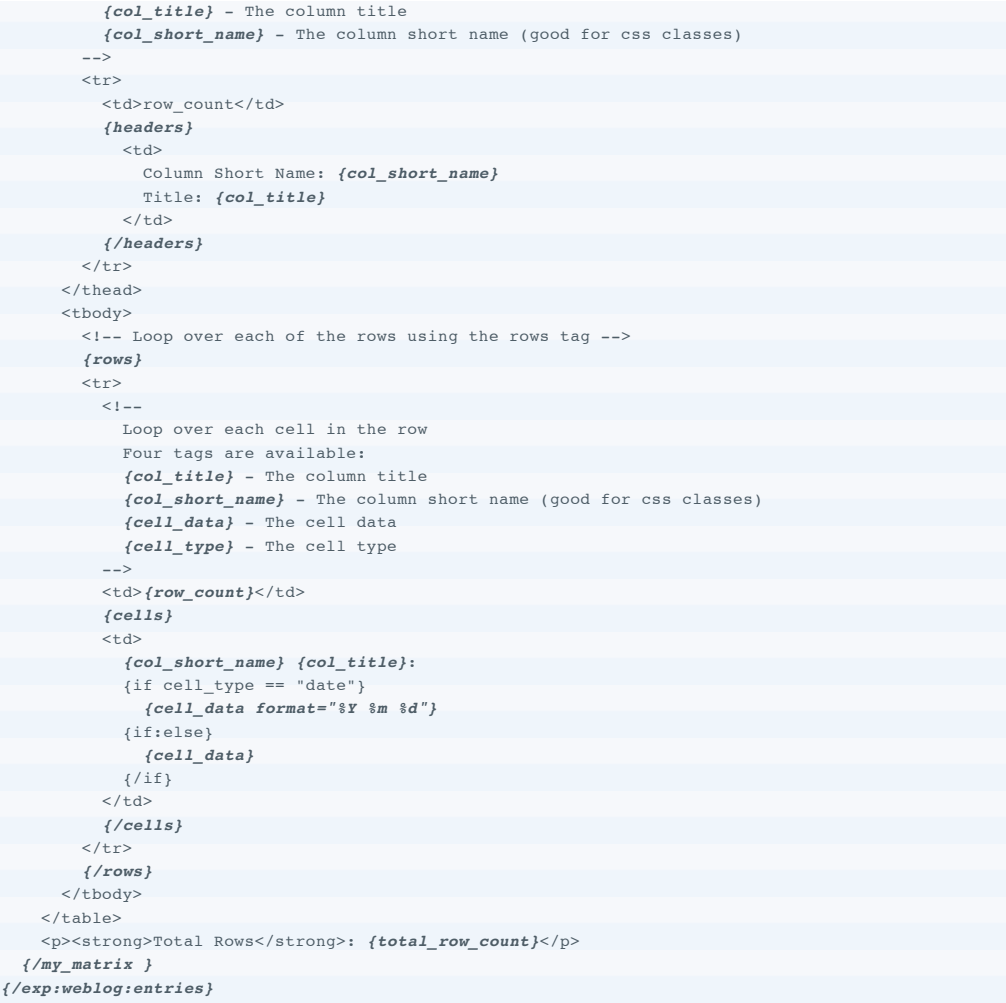

# **5. Reference Guide [Top](http://leevigraham.com/cms-customisation/expressionengine/lg-data-matrix/#) Top**

## **5.1. Primary variable pair [Top](http://leevigraham.com/cms-customisation/expressionengine/lg-data-matrix/#)**

**LG Data Matrix uses your custom fields short name as the primary variable pair.** The custom field variable pair must be placed inside your {weblog:entries} tag pair.

Example: If your LG Data Matrix custom field short\_name was "my\_matrix" the primary variable tag pair would be *{my\_matrix} … {/my\_matrix}*

### **5.1.1. Parameters [Top](http://leevigraham.com/cms-customisation/expressionengine/lg-data-matrix/#)**

The primary tag pair has the following parameters:

- [disable="cells|headers|rows"](http://leevigraham.com/cms-customisation/expressionengine/lg-data-matrix/#reference_guide:primary_tag:parameters:disable)
- $\bullet$  [flip="y"](http://leevigraham.com/cms-customisation/expressionengine/lg-data-matrix/#reference_guide:primary_tag:parameters:flip)
- $\bullet$  [limit="10"](http://leevigraham.com/cms-customisation/expressionengine/lg-data-matrix/#reference_guide:primary_tag:parameters:limit)

**disable=** optional

disable="cells|headers|rows"

This will disable rendering of the cells, headers or rows nested tag pair. Using this parameter will result in processing speed improvements.

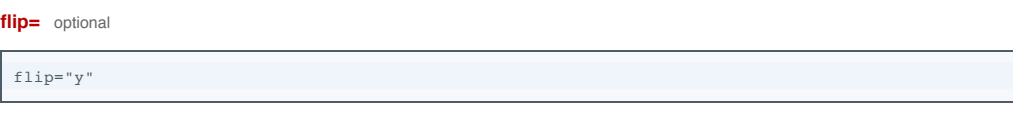

Setting this parameter to 'y' will cause the data matrix to reverse the sorted rows.

```
limit= optional
```
limit="10"

Limits the number of rows rendered to the template.

### **5.1.2. Single variables [Top](http://leevigraham.com/cms-customisation/expressionengine/lg-data-matrix/#)**

The following single variables are also available inside the primary tag pair:

*[{total\\_row\\_count}](http://leevigraham.com/cms-customisation/expressionengine/lg-data-matrix/#reference_guide:primary_tag:single_variables:total_row_count)*

*{total\_row\_count}*

The total number of rows being shown.

### **5.1.3. Nested variable pairs [Top](http://leevigraham.com/cms-customisation/expressionengine/lg-data-matrix/#)**

The following variable pairs can be nested inside the primary variable pair.

- *[{headers}](http://leevigraham.com/cms-customisation/expressionengine/lg-data-matrix/#reference_guide:primary_tag:variable_pairs:headers)*
- *[{rows}](http://leevigraham.com/cms-customisation/expressionengine/lg-data-matrix/#reference_guide:primary_tag:variable_pairs:rows)*
- *[{cells}](http://leevigraham.com/cms-customisation/expressionengine/lg-data-matrix/#reference_guide:primary_tag:variable_pairs:cells)*

*{headers} … {/headers}* [nested in primary variable pair]

```
 Column Short Name: 
{col_short_name}
 Title: 
{col_title}
{exp:weblog:entries}
 {my_matrix}
   {headers}
   {/headers}
 {/my_matrix}
{/exp:weblog:entries}
```
The headers tag will loop over each of your matrix columns outputting the column title and column short name. The primary use for this tag is adding headers to table output.

The following tags will be replaced with their corresponding values inside this tag pair:

- The column title *{col\_title}*
- {col\_short\_name} The column short name (good for css classes)

*{rows} … {/rows}* [nested in primary variable pair]

```
<p>Row number: \{row\_count\} </p>
{exp:weblog:entries}
 {my_matrix}
   {rows}
   {/rows}
 {/my_matrix}
{/exp:weblog:entries}
```
The {*rows}* tag pair loops over each matrix row. It is generally used in conjunction with the {*cells}* variable pair.

The following single variable is available in the {rows} tag pair:

- The current row count *{row\_count}*

*{cells} … {/cells}* [nested in rows variable pair]

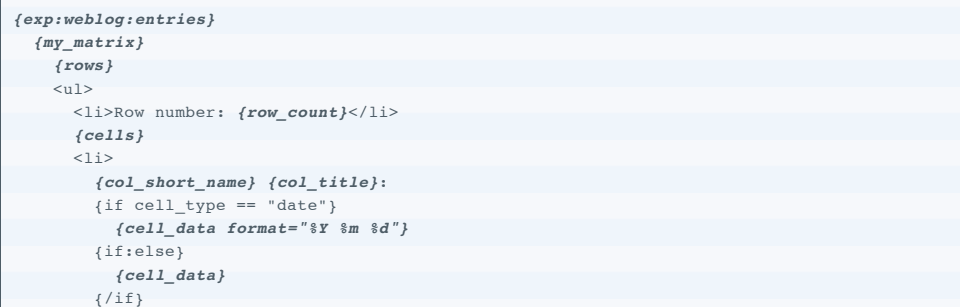

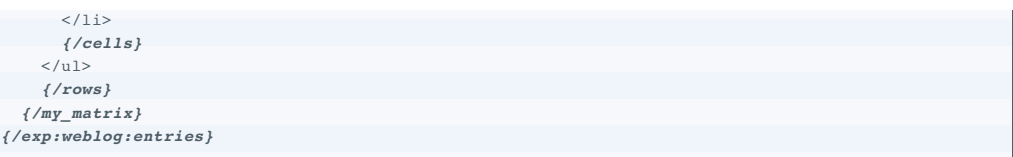

The  $_{\{cells\}}$  tag pair must be nested inside the  $_{\{rows\}}$  tag pair as it's purpose is to render each cell of the row.

The following single tags are available inside the  $_{\{cells\}}$  tag pair and all are available as conditionals:

- The column title *{col\_title}*
- The column short name (good for css classes) *{col\_short\_name}*
- The cell data *{cell\_data}*
- The cell type *{cell\_type}*

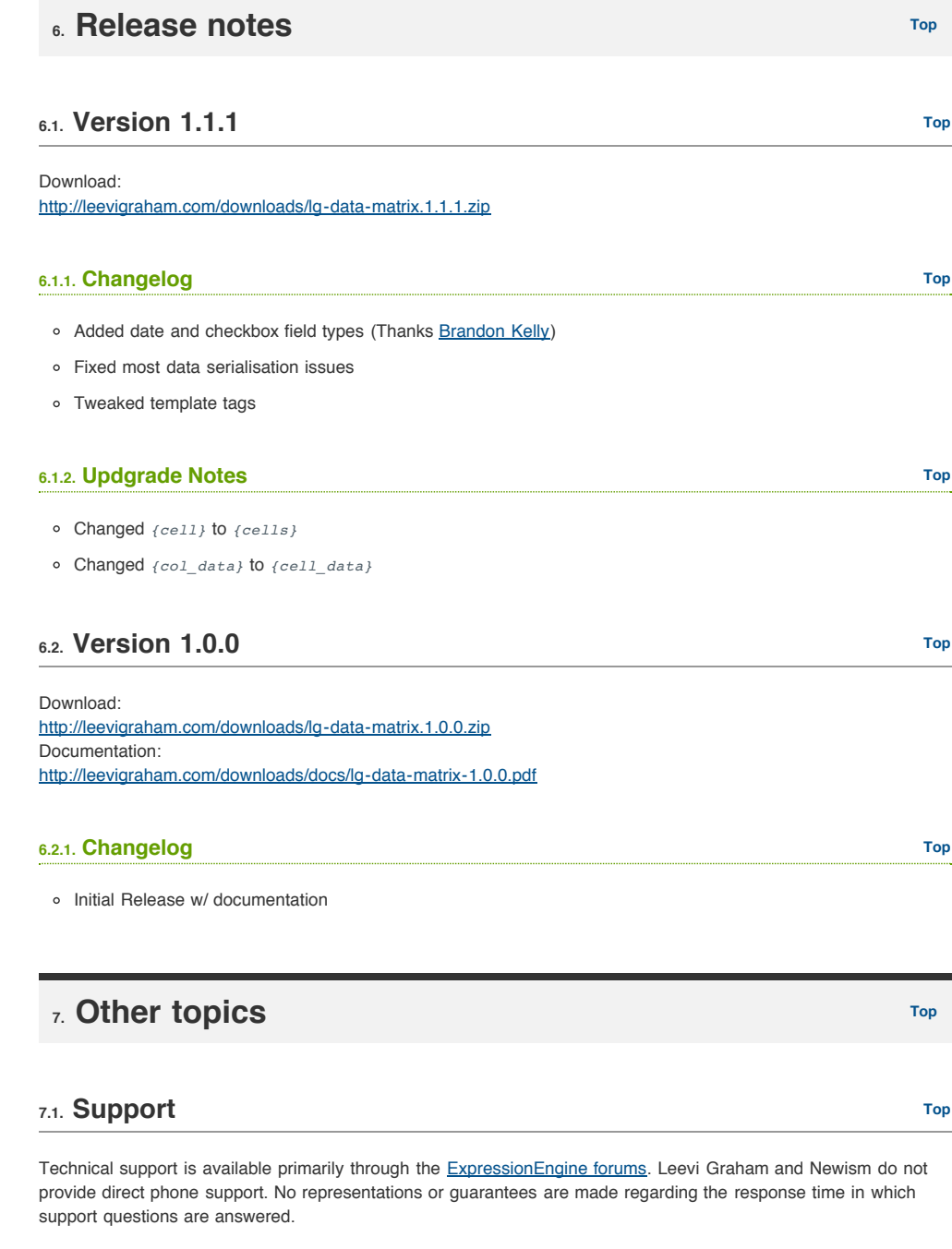

## **7.2. Upgrades [Top](http://leevigraham.com/cms-customisation/expressionengine/lg-data-matrix/#)**

Although we are actively developing LG Data Matrix, Newism makes no guarantees that this extension will be upgraded within any specific timeframe.

[cc] EY-SA LG Data Matrix is licensed under a [Creative Commons Attribution-Share Alike 3.0 Unported License](http://creativecommons.org/licenses/by-sa/3.0/).

**Available For Hire**

### Need a website, blog or CMS customisation? [Contact me and I will be happy to discuss your project.](http://leevigraham.com/contact/#hire)

Powered by: [ExpressionEngine](http://expressionengine.com/index.php?affiliate=leevi) Hosted with [Dreamhost](http://www.dreamhost.com/r.cgi?119736) Save \$80 on hosting | Promo code: **saveheaps**.

Unless stated otherwise any theme, plugin, module, extension or documentation is provided "as is", without warranty of any kind, express or implied, including but not limited to the warranties of merchantability, fitness for a particular purpose and noninfringement of third party rights. In no event shall the copyright holder or holders included in this notice be liable for any claim, or any special indirect or consequential damages, or any damages whatsoever resulting from loss of use, data or profits, whether in an action of contract, negligence or other tortious action, arising out of or in connection with the use or performance of this software.

My mum: [Newcastle massage - Remedial, sports, relaxation & Bowen therapist - BodyKneads.com.au](http://bodykneads.com.au/)